Verpackungsinhalt / Contents of the package Contenu de l'emballage / Contenuto della confezione Inhoud van de verpakking / Contenido de la caja

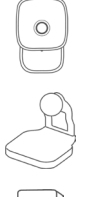

#### 1 **Gigaset camera 2.0**

- 1 Magnetstandfuss
- 1 magnetic holder
- 1 base magnétique
- 1 Netzteil
- 1 power supply unit
- 1 bloc d'alimentation

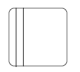

- 1 Kurzanleitung
- 1 quick start guide
- 1 mémento

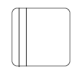

- 1 Sicherheitsbroschüre
- 1 security leaflet
- 1 brochure de sécurité
- 1 supporto magnetico
- 1 magnetische voet
- 1 soporte magnético
- 1 alimentatore
- 1 netadapter
- 1 adaptador de alimentación
- 1 guida rapida 1 beknopte handleiding 1 guía rápida
- 1 opuscolo sulla sicurezza
- 1 veiligheidsbrochure
- 1 folleto de seguridad

### Wir sind gerne für Sie da. We are here to help. Nous sommes là pour vous.

Sie haben Fragen oder wollen sich ausführlich über unsere Sicherheitslösungen informieren? Beachten Sie die beiliegenden Sicherheitshinweise.

Wir freuen uns über Ihren Besuch auf www.gigaset.com.

Sie finden auch hilfreiche Videos auf YouTube oder unserer Facebook Präsenz.

Den Support erreichen Sie direkt aus der App oder auf www.gigaset.com/support.

Do you have any questions or want detailed information on our security solutions? Follow the safety information included.

We look forward to welcoming you on www.gigaset.com.

Helpful videos are also on our YouTube and Facebook sites.

Support is available directly from the app and on www.gigaset.com/support.

Vous avez des questions ou vous voulez vous informer de manière détaillée sur nos solutions de sécurité ? Tenez compte des consignes de sécurité jointes.

Nous nous réjouissons de votre visite sur www.gigaset.com.

Vous trouverez également des vidéos utiles sur YouTube ou sur notre page Facebook. Vous pouvez joindre le service d'assistance directement depuis l'application ou sur www.gigaset.com/support.

### Siamo qui per aiutarti. Wij helpen u graag. Estamos encantados de ayudarle.

Hai qualche domanda o desideri informazioni dettagliate sulle nostre soluzioni di sicurezza? Attenersi alle note di sicurezza allegate.

Sei il benvenuto su www.gigaset.com

Sul nostro canale YouTube o su Facebook si trovano anche video tutorial.

Il supporto è disponibile direttamente dall'app e su www.gigaset.com/support.

Heeft u vragen of wilt u meer informatie over onze beveiligings-oplossingen? Volg de meegeleverde veiligheidsinstructie.

We heten u van harte welkom op www.gigaset.com.

Op YouTube of onze Facebook-pagina vindt u bovendien handige video's.

U bereikt onze support rechtstreeks uit de app of op www.gigaset.com/support.

¿Tiene alguna duda o necesita información detallada sobre nuestras soluciones de seguridad? Tenga en cuenta las recomendaciones de seguridad adjuntas.

Esperamos su visita en www.gigaset.com.

También encontrará vídeos útiles en YouTube o en nuestra página de Facebook. El servicio de asistencia está disponible directamente a través de la app o en www.gigaset.com/support.

## Mehr Information / More information Plus d'informations / Maggiori informazioni Meer informatie / Más información

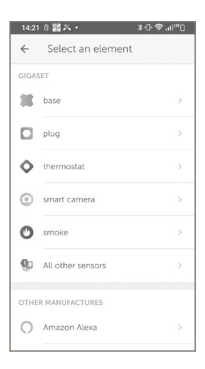

APP Voraussetzung: aktuelle Android oder IOS Version

APP precondition: current Android and IOS Version

Pré requis : version actuelle pour Android ou pour IOS

Condizioni per l'uso della APP: versione attuale di Android e IOS

APP voorwaarde: actuele versie van Android of IOS

Requisitos de la aplicación: versión actualizada de Android o IOS

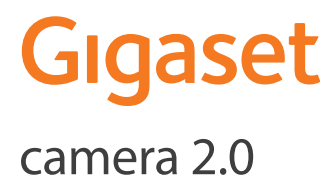

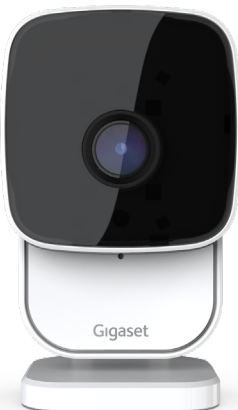

Kurzanleitung Quick start guide Mémento Istruzioni per l'uso Beknopte bedieningsinstructies Guía rápida

# Step 1

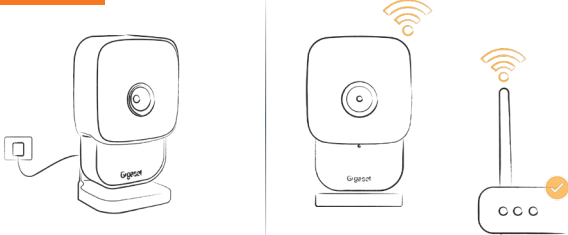

Netzteil mit der Gigaset camera 2.0 verbinden. Fuß installieren und Gigaset camera 2.0 an einem Platz mit guter WLAN-Verbindung anbringen. Eine geringe Signalstärke kann zu Funktionseinschränkungen führen.

Connect your power supply to the Gigaset camera 2.0. Install the magnetic holder and place the Gigaset camera 2.0 in a location with good Wifi connectivity. A low signal strength can lead to functional limitations.

Reliez le bloc d'alimentation à la Gigaset camera 2.0. Installez la base magnétique et placez la Gigaset camera 2.0 à un endroit avec une bonne réception au signal Wifi. Un signal Wifi de faible intensité peut engendrer des restrictions fonctionnelles.

Collegare l'alimentatore alla Gigaset camera 2.0. Installare il supporto magnetico e posizionare la videocamera Gigaset camera 2.0 in un luogo con una buona connettività Wifi. Una bassa potenza del segnale può portare a limitazioni funzionali.

Verbind de netadapter met de Gigaset camera 2.0. Installeer de magnetische voet en zet Gigaset camera 2.0 op een plek met een goede Wifi-verbinding. Een lage signaalsterkte kan de functionaliteit nadelig beïnvloeden.

Conecte el adaptador de alimentación. Instale el soporte magnético y sitúe su Gigaset camera 2.0 en un lugar con buena cobertura Wifi. Un bajo nivel de señal puede dar lugar a limitaciones funcionales.

# Step 2

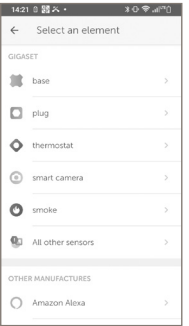

Gigaset elements app starten und auf "Elements" klicken; hinzufügen "+" drücken; "smart camera" auswählen und den Anweisungen folgen.

Launch the Gigaset elements app and click on "Elements"; press add "+"; select "smart camera" and follow the instructions.

Démarrez Gigaset elements app et cliquez sur « Elements » ; pour ajouter, cliquez sur « + » ; sélectionnez « smart camera » et suivez les instructions.

Avviare Gigaset elements app e fare clic su "Elements"; premere aggiungi "+"; scegliere "smart camera" e seguire le istruzioni.

Gigaset elements app starten en op "Elements" klikken; toevoegen "+" indrukken; "smart camera" selecteren en vervolgens de instructies volgen.

Abra la aplicación Gigaset elements y haga clic en "Elements"; pulse añadir "+"; seleccione "smart camera" (cámara inteligente) y siga las instrucciones.

### LED Statusleuchten LED status lights Diodes d'état

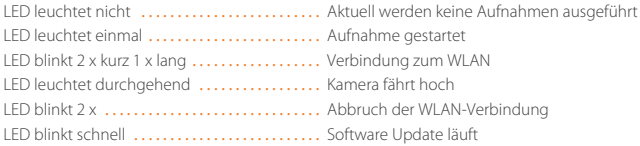

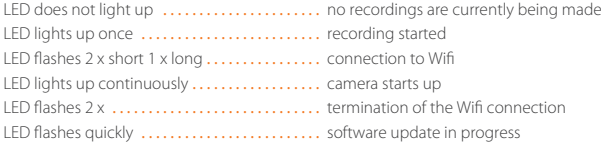

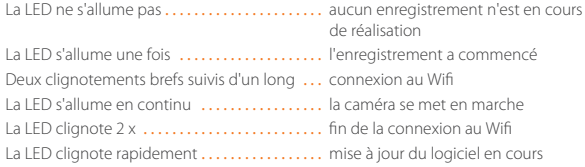

### Indicatori di Stato a LED LED-indicaties Luces de estado LED

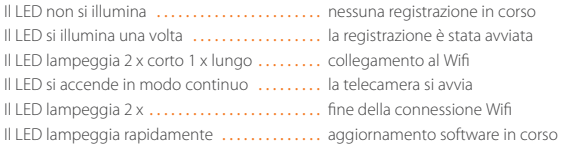

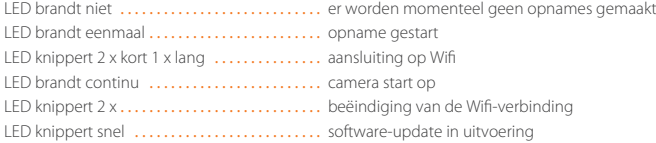

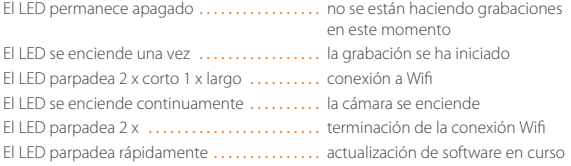

### **Your unique Camera ID**

Issued by

Gigaset Communications GmbH Frankenstr. 2a, D-46395 Bocholt

© Gigaset Communications GmbH 2020 Subject to availability. All rights reserved. Rights of modification reserved. www.gigaset.com

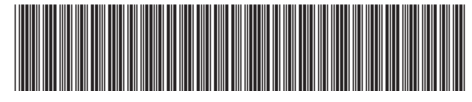